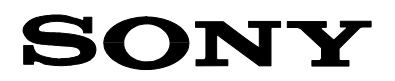

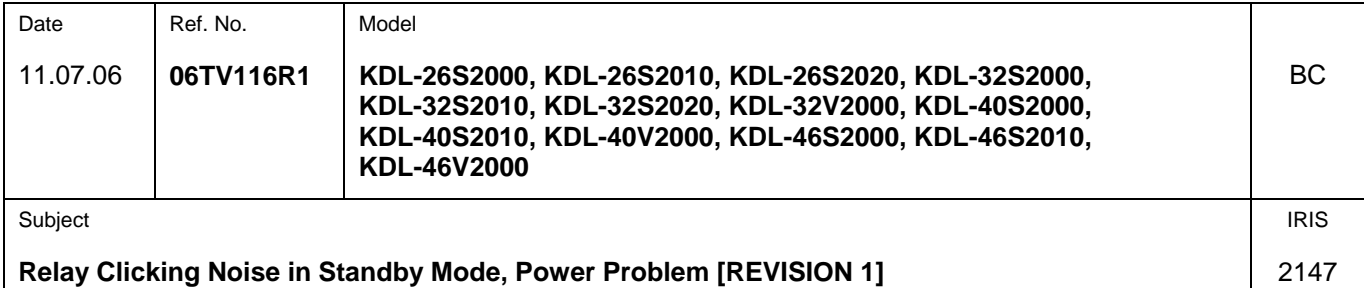

## **SYMPTOM**

- After switching from a digital channel to the Standby mode, a clicking noise may be audible from the main relay on the G1 Board. In some cases the noise may be generated every 20 s, in other cases every few minutes. The problem does not occur when the set is in operation.
- No power and the LED flashes nine times.

## **CAUSE**

Digital software error.

## **SOLUTION**

Upgrade the digital software DM2.5.106 or lower – i.e. PKG1038T (DM2.5.106, TD1.201E, or TM1.200E) – to the latest version as explained below.

## **PROCEDURE**

- Prepare a Memory Stick formatted with a digital still camera so that the file "MEMSTICK.IND" will be created in the root directory.
- Download the "DM\*\*\*\*\*.ZIP" file attached to Technical Bulletin 06TV112R\*. Also check the tables listed in Technical Bulletin 06TV108 to find out whether other parts of the software package need to be updated.

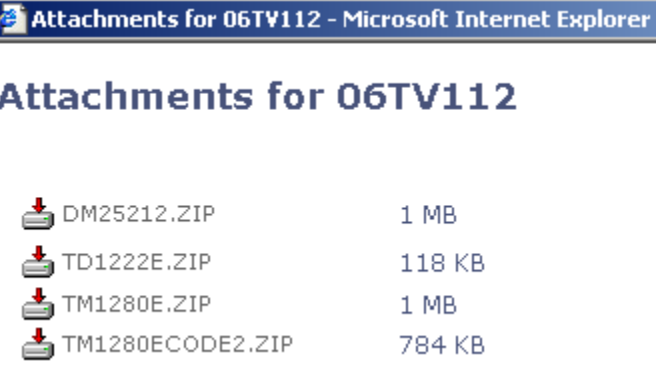

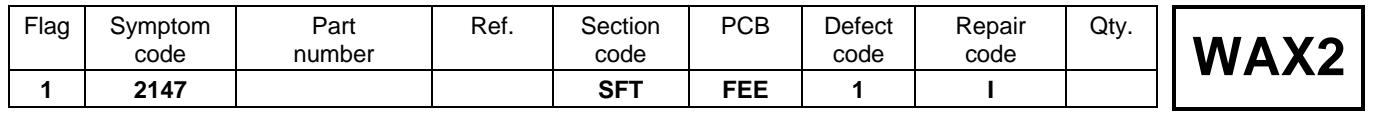

**Sony Service Centre (Europe) N.V. European Service Engineering Technologielaan 7 B - 1840 Londerzeel** 

Store the "DM\*\*\*\*\*.ZIP" file in a temporary folder. Then click on the file name to start WinZip. Press the [Extract] button and select the Memory Stick slot to extract all the files to.

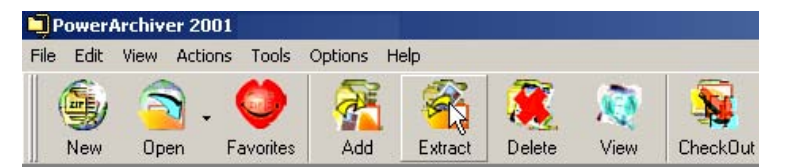

Select [Removable Disk] (Memory Stick) to start the extraction process.

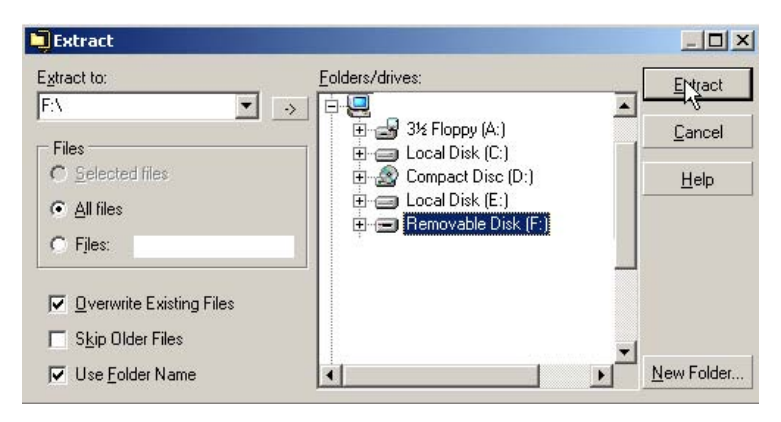

The following folder and files will be created on the Memory Stick.

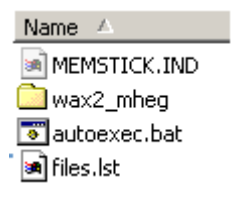

The "wax2\_mheg" folder should have the following map structure.

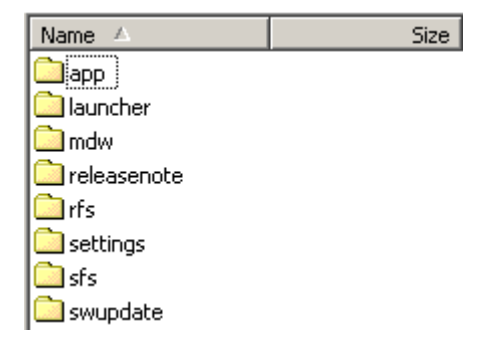

- When everything conforms to the above, then the Memory Stick is ready to start updating the digital part of the WAX2 models. Proceed as explained below.
	- Power the set on.
	- Select the Digital Mode.
	- Unplug the AC power cable or power off the set.
	- \* Insert the Memory Stick into the slot located near the PCMCIA Card Reader (remove the socket cover first).
	- Plug the AC power cable in again or power on the set.
	- Wait for the OSD to appear (approx. 40 s).
	- Switch off the TV.
	- Remove the Memory Stick.
	- Switch the TV on again. Under [User Menu] => [Digital Set-up] => [Technical Set-up] => [System Information] check whether the digital software has been updated to, for instance, version 2.5.107.